## **Parent/Teacher Interviews**

Go t[o https://web1.deniliquin-h.schools.nsw.edu.au/](https://web1.deniliquin-h.schools.nsw.edu.au/) and click on the parent portal link. (You will need to have previously set up your parent portal account. If you have not done this, you will need to contact the Front Office to obtain a letter with instructions and your family key.)

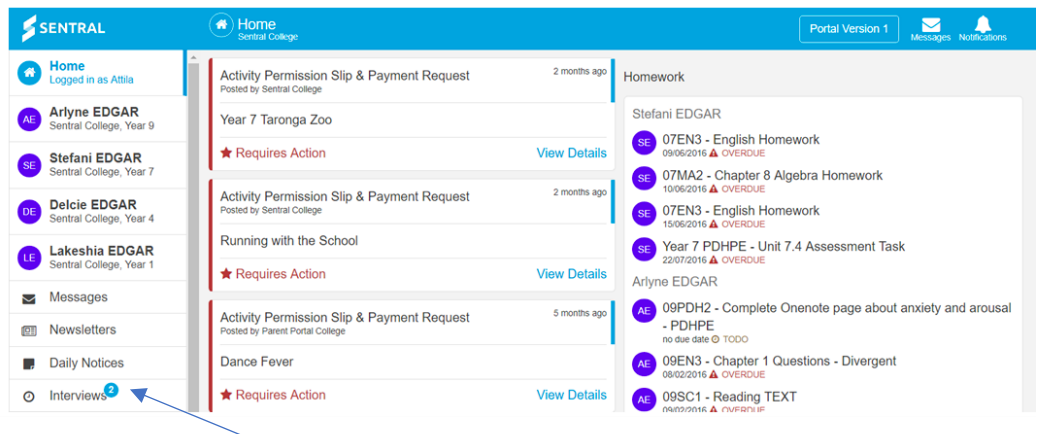

- 1. Click on the Interview Icon
- 2. Click on **Select Timeslots**

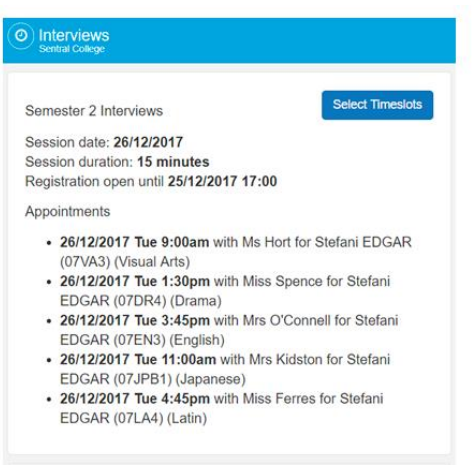

Available timeslots are noted in black and unavailable a greyed out.

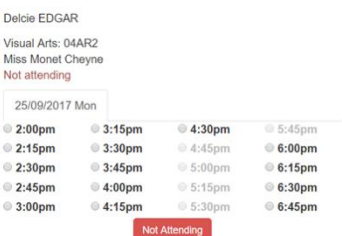

3. Click on the available timeslot and a message will appear confirming the booking

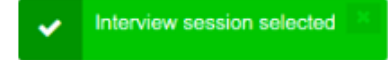

4. If you are not planning to attend, click on the **Not Attending** option and a message will appear confirming your choice.

## 5. Click on **Save Bookings** for confirmation.

A list of your Interviews and timeslots will now display

## Save Bookings